## REALISER DES QUIZ ET AUTRES JEUX AVEC LEARNING APPS

## **Projet**

Dans le cadre du **Prix Folio**, avec des **2ndes**, nous avons demandé aux élèves de créer des jeux autour des 6 œuvres de la sélection. Ils avaient tout le long de leur lecture réalisé un carnet personnel de lecture qu'ils apportaient toutes les 3 semaines pour un débat au sein de chaque groupe constitué. L'enseignante de français leur demandait entre deux débats de rédiger des billets correspondant à chaque livre sur un padlet divisé en colonnes (une par œuvre).

A chaque séance, les groupes devaient concevoir des questions sur le dernier roman lu. Ce padlet, le souvenir des lectures, la recherche dans les livres de la sélection et l'exploitation du carnet de lecture ont donc servi de base pour préparer les questions des jeux.

J'ai choisi d'utiliser Learning apps, une application Web 2.0 d'origine suisse dédiée à l'éducation.

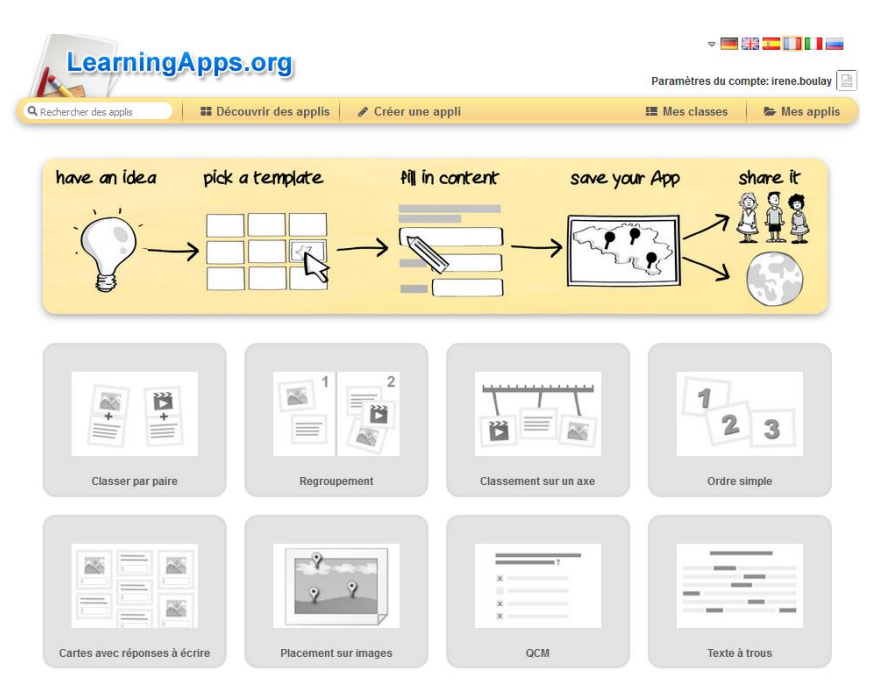

## Questionnements sur le RGPD

A partir de la page d'accueil du site, il est possible de consulter la politique sur les données privées.

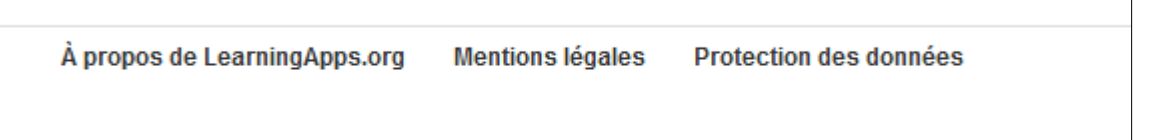

Après renseignement pris auprès des Délégués à la Protection des Données de l'académie ([dpd@ac-lyon.fr\)](javascript:main.compose(), j'ai reçu ces préconisations de Mme S.Tournier :

*« Seules des données de connexion sont collectées de façon anonyme pour Google analytics, la collecte peut être désactivée.* 

*Pas de transmission des données à des tiers*

*Plateforme non commerciale développée et maintenue par une association basée en suisse.*

#### *A partir de ces éléments et du choix de compte de groupe et la désactivation de Google analytics, vous pouvez l'utiliser dans le cadre de votre classe.*

*Pour être en conformité au RGPD, au niveau de votre établissement, cet outil devrait faire l'objet d'une "fiche de traitement" et son usage validé en CA. Votre chef d'établissement a été informé de cette formalité. »* 

## Création de comptes

J'ai créé un compte personnel.

En cliquant sur mes classes, j'ai la possibilité d'inscrire des élèves qui pourront ensuite à partir d'un identifiant et d'un mot de passe être autonomes sur l'application.

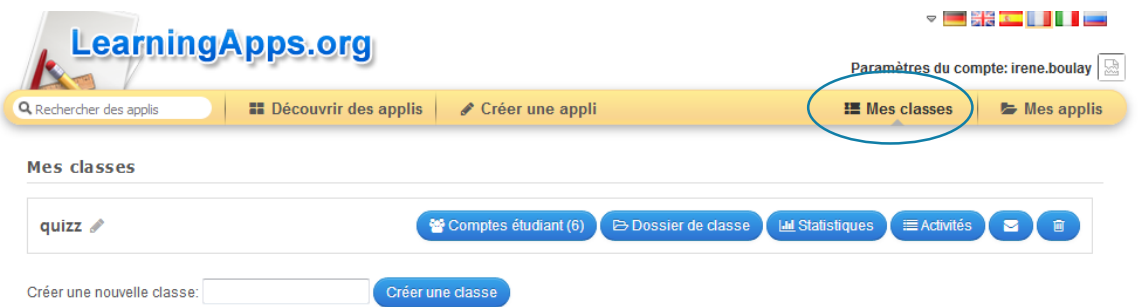

J'ai créé, très rapidement, des comptes fictifs sans inscrire le nom des élèves (qui travaillaient en groupe).  $\Gamma$ 

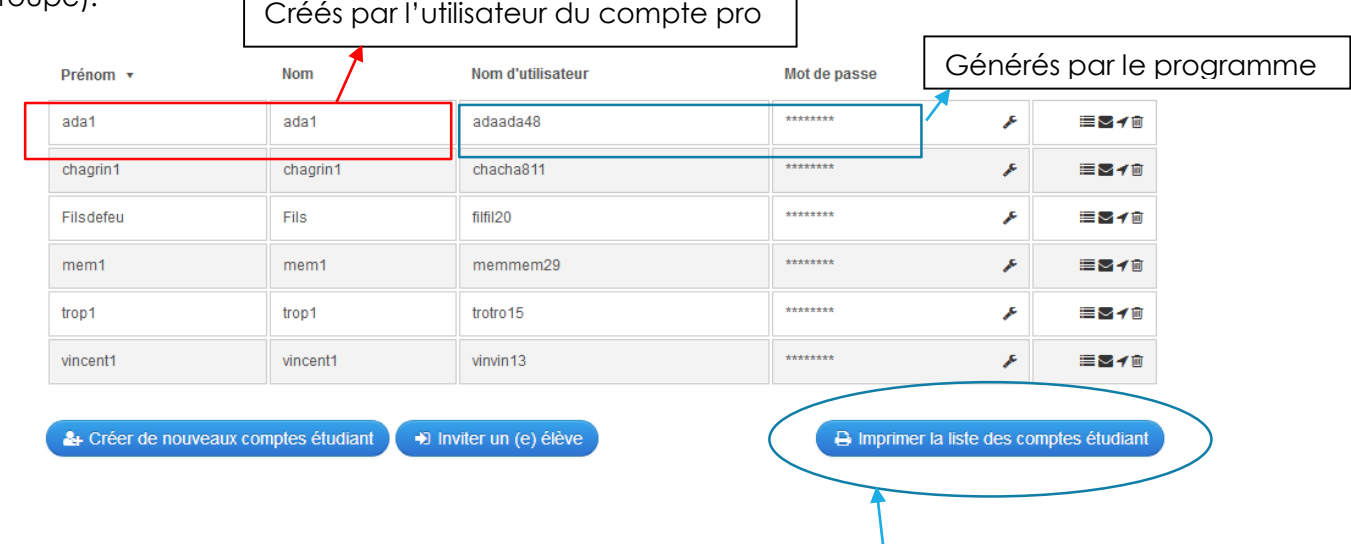

Afin que les élèves se connectent pour créer leur jeu, il a suffi d'imprimer la liste des comptes étudiants.

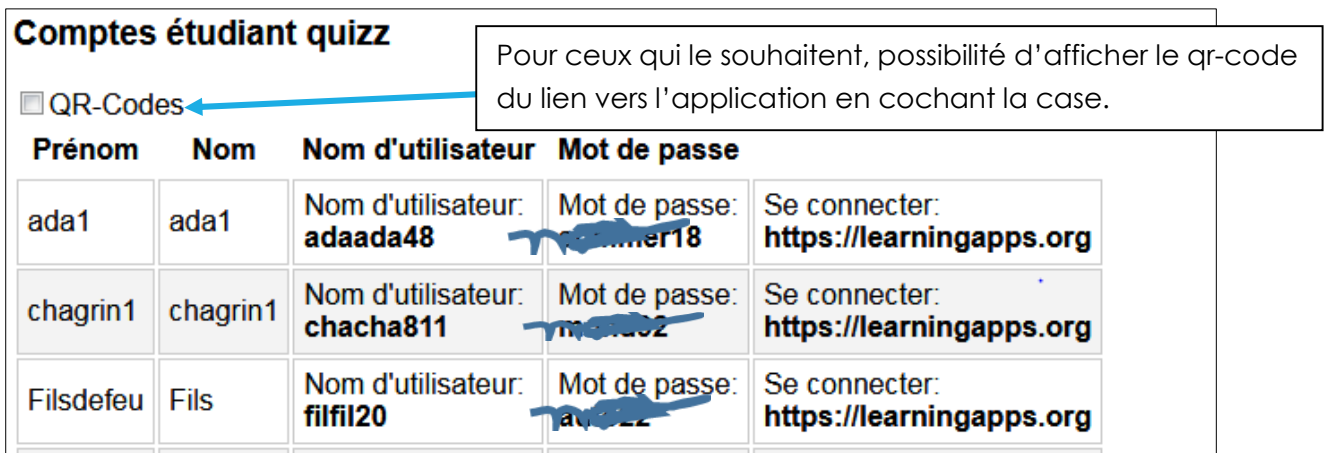

J'ai donc découpé chaque compte et les ai distribués aux élèves.

Pour plus de facilité, j'avais copié le lien vers le site dans un traitement de texte et les élèves ont pu se connecter :

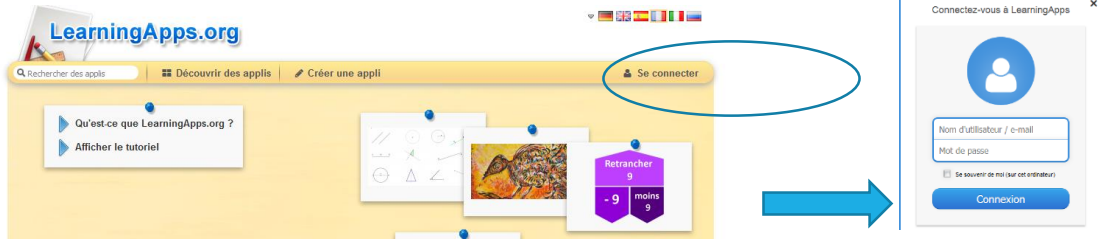

## Mise en activité

Il leur a fallu environ 35 min pour mener à bien la création de leur application (autour de 6 questions) ; la prise en main du programme étant assez simple, je n'ai pas vraiment eu besoin de les guider. Une fois le jeu terminé, un lien http est créé rendant possible la diffusion du jeu.

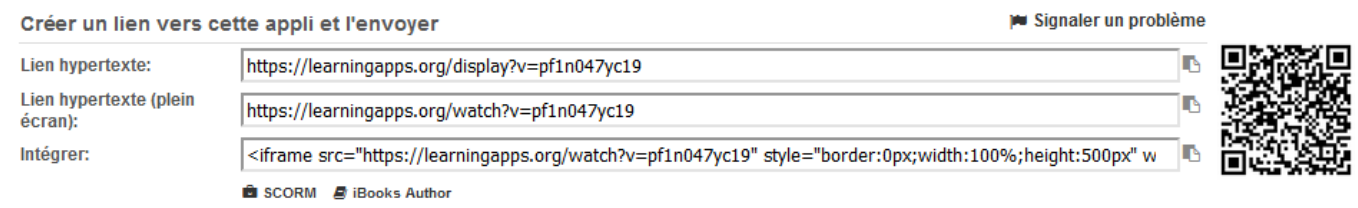

# Résultats

**Les liens vers quelques jeux** réalisés par les groupes :

### **Quizz :**

<https://learningapps.org/display?v=p47u41g9n19>

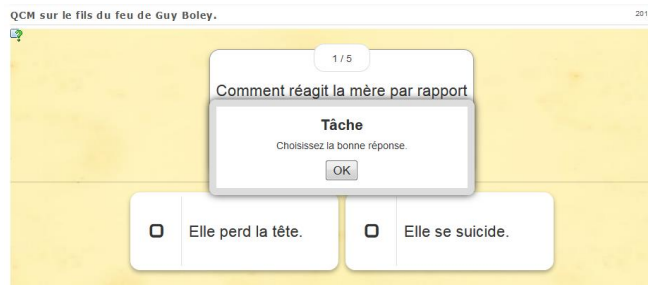

### **Jeu du millionnaire** :

<https://learningapps.org/display?v=pf1n047yc19>

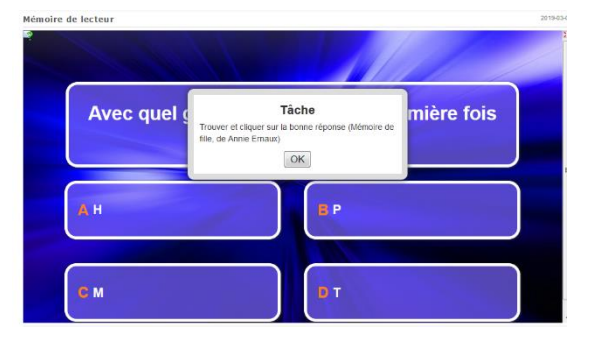

**Grille de lettres** :

<https://learningapps.org/display?v=pz36rcont19>

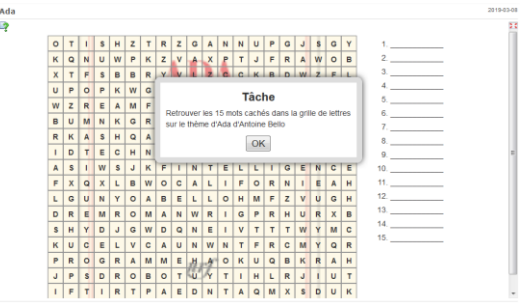

### **Mots croisés** :

<https://learningapps.org/display?v=puh5nmk5n19>

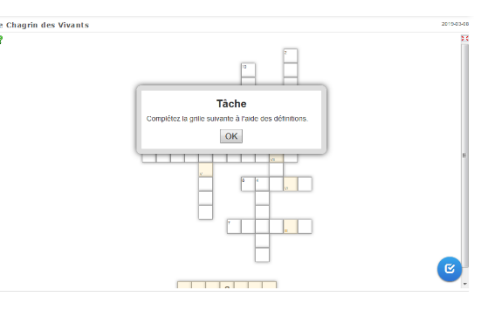

### Les suites

Lors d'une autre séance, chaque groupe a pu tester les jeux produits par les autres.